#### **Split vector layer, can't choose output folder**

*2010-05-17 10:59 AM - Luís Ferreira*

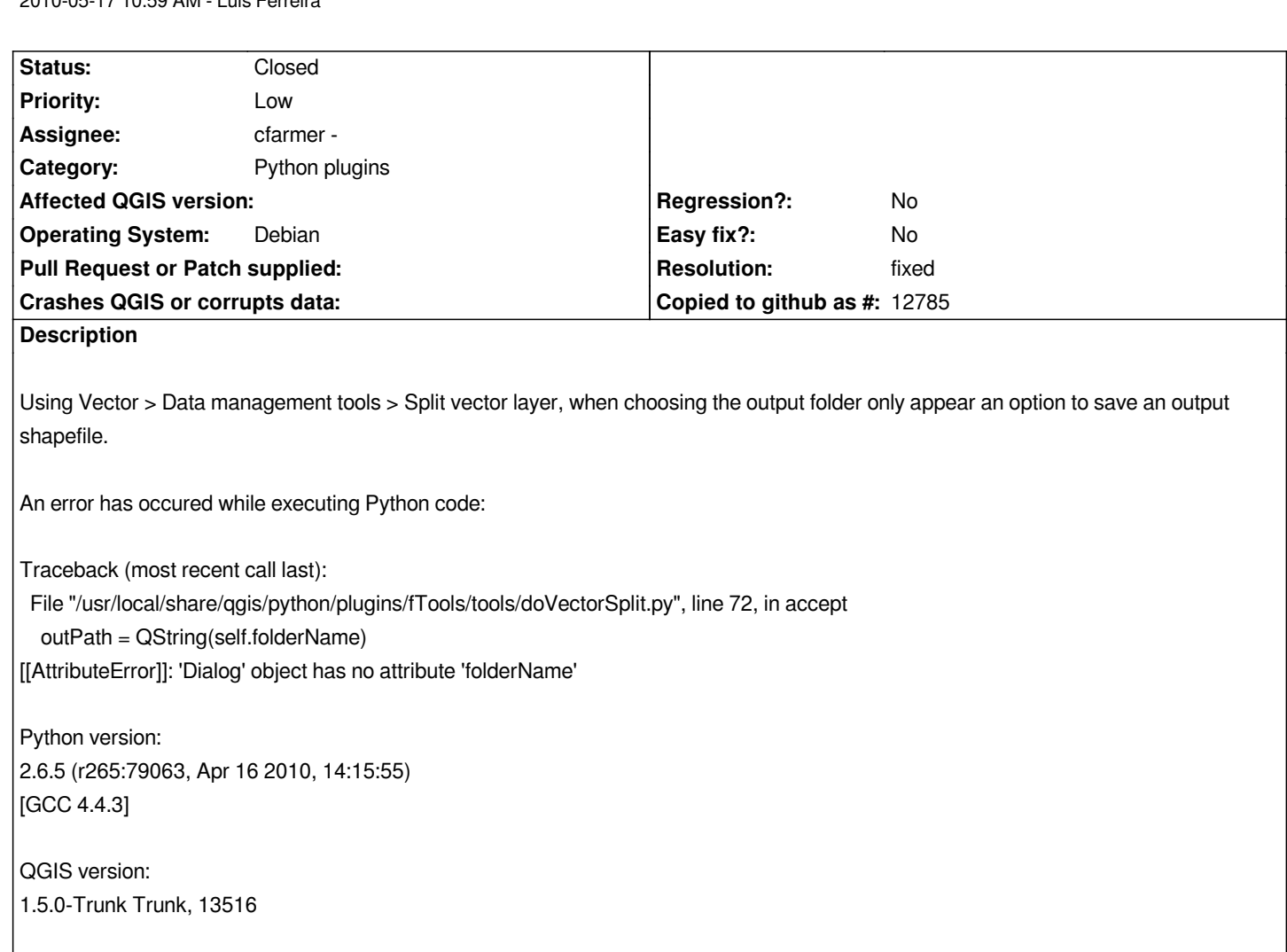

## **Associated revisions**

## **Revision 37a82ab8 - 2010-05-18 09:01 PM - cfarmer -**

*Fix output folder selection for split vector layers tool. Patch from alexbruy. Fixes #2725.*

*git-svn-id: http://svn.osgeo.org/qgis/trunk/qgis@13527 c8812cc2-4d05-0410-92ff-de0c093fc19c*

## **Revision [a7a8a299 - 2010-05-18 09:01 PM - cfarme](http://svn.osgeo.org/qgis/trunk/qgis@13527)r -**

*Fix output folder selection for split vector layers tool. Patch from alexbruy. Fixes #2725.*

*git-svn-id: http://svn.osgeo.org/qgis/trunk@13527 c8812cc2-4d05-0410-92ff-de0c093fc19c*

## **History**

# **#1 - 2010[-05-18 07:44 AM - Alexander Bruy](http://svn.osgeo.org/qgis/trunk@13527)**

*Seems that is my mistake. Here is fix for this bug*

#### **#2 - 2010-05-18 12:02 PM - cfarmer -**

- *Resolution set to fixed*
- *Status changed from Open to Closed*

*Fixed in commit:a7a8a299 (SVN r13528).*

*Thanks for the quick fix Alexander!*

*Carson*

### **#3 - 2010-05-19 08:12 AM - Luís Ferreira**

*Thank you :)*

*Luís*

**Files**

*fix\_2725.diff.bz2 883 Bytes 2010-05-18 Alexander Bruy*